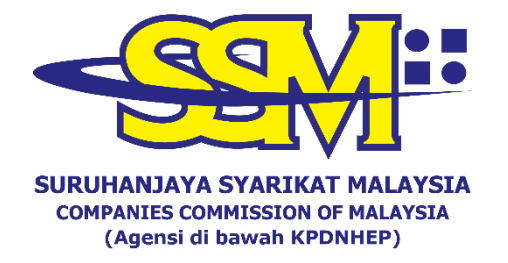

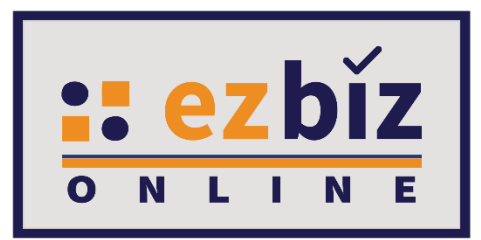

## **TATACARA MENDAFTARKAN AKAUN**

# **PENGGUNA EZBIZ MELALUI E-MEL**

**Versi 1.0**

**12 Januari 2021**

**PERMOHONAN MENDAFTARKAN AKAUN PENGGUNA EZBIZ MELALUI E-MEL**

#### **A. DAFTAR SEBAGAI PENGGUNA EZBIZ ONLINE**

1. a) Tekan **"Sign Up"**.

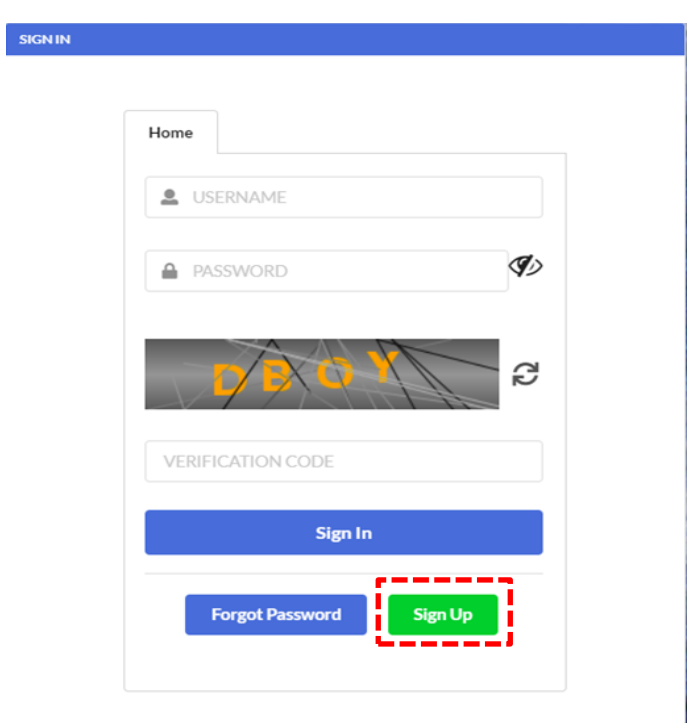

- 2. a) Isikan semua maklumat yang bertanda (**\***).
	- b) Selepas selesai, tekan butang **"Register".**

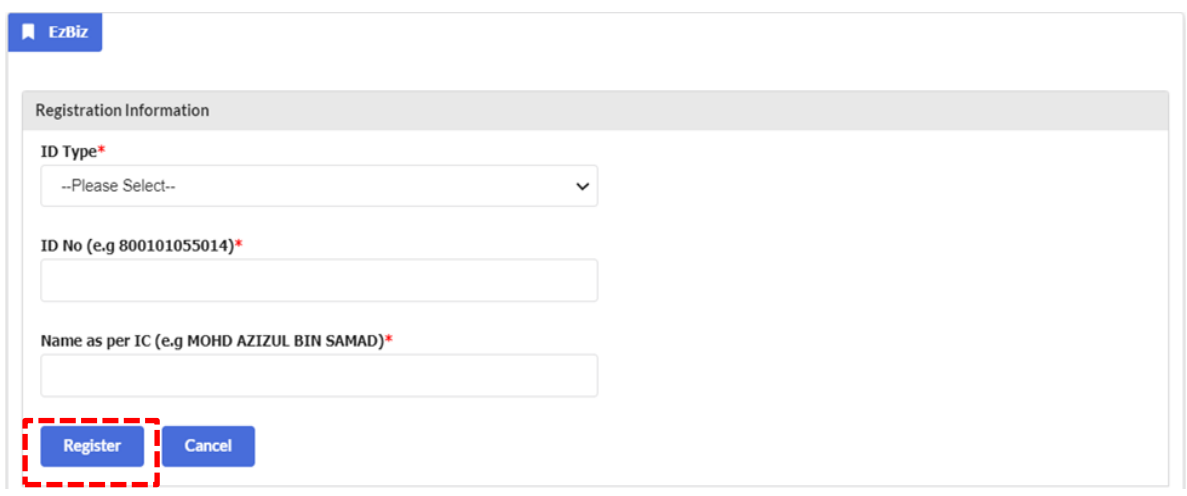

### 3. a) Isikan semua maklumat yang bertanda (**\***).

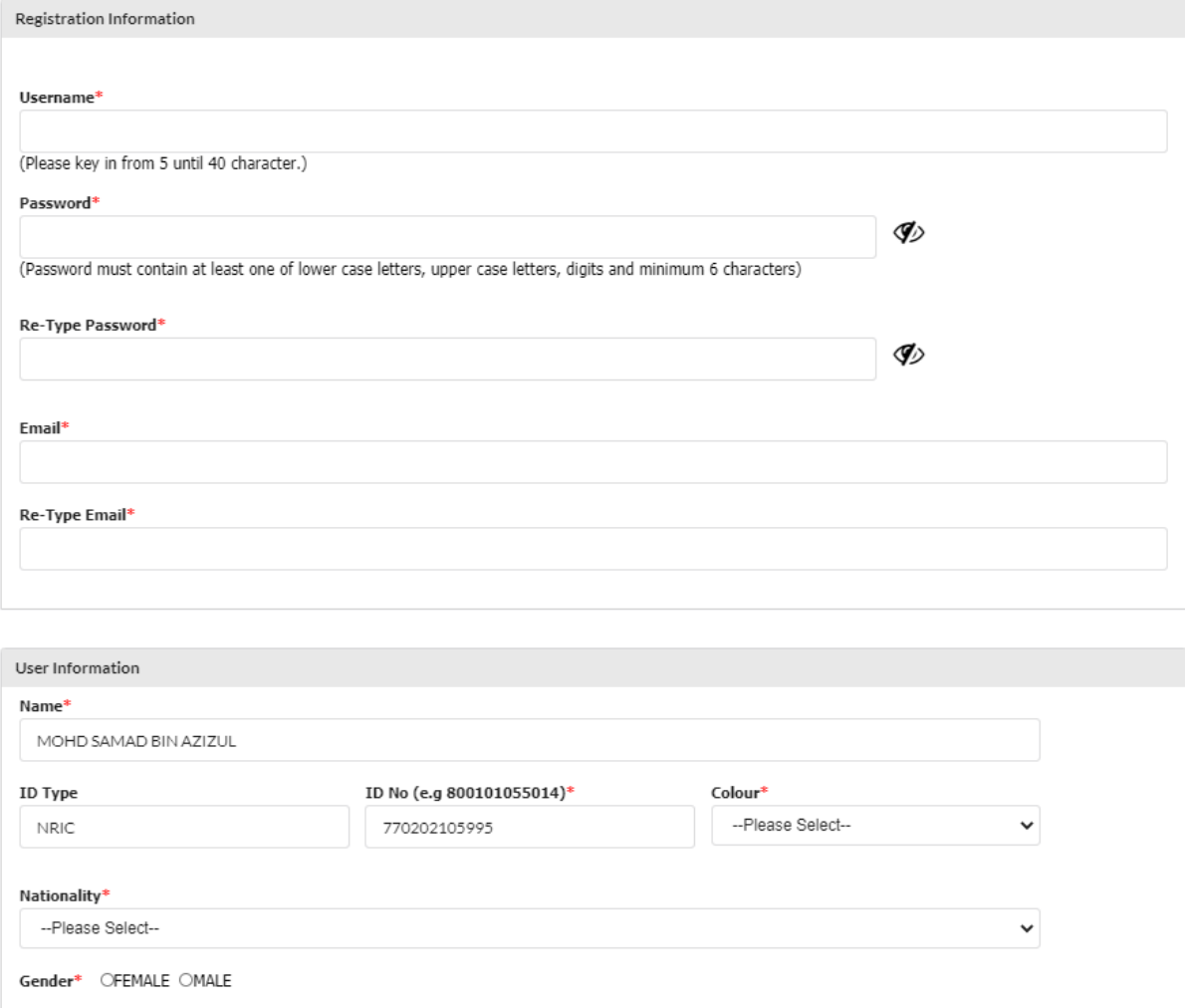

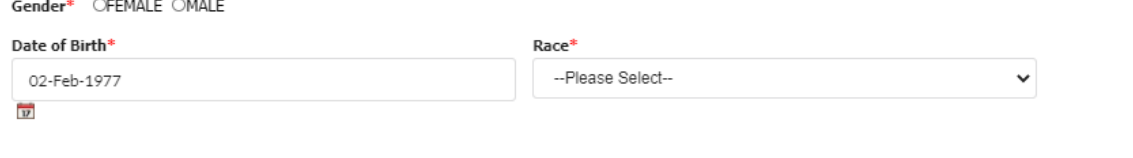

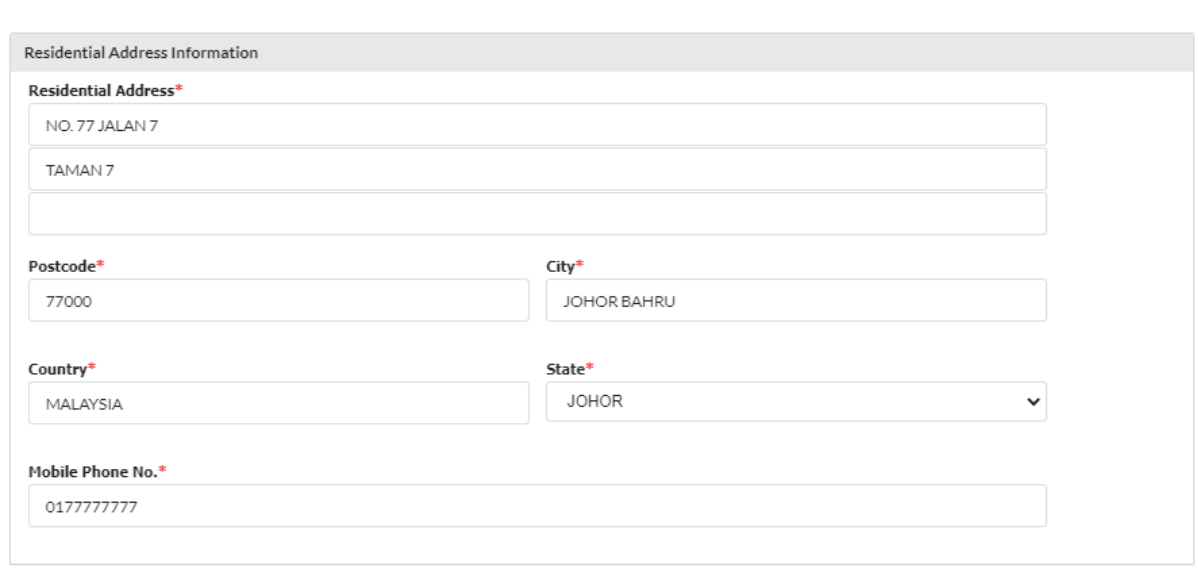

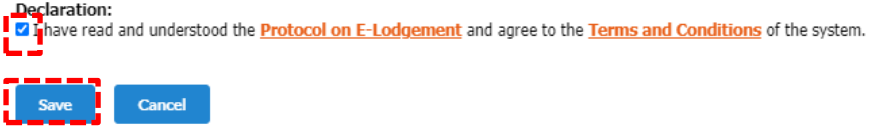

b) Tanda √ di bahagian "Declaration"

c) Selepas selesai, tekan **"Save".**

4.Pengguna akan menerima notifikasi emel untuk pengaktifan Akaun Pengguna Ezbiz.

### **B. PERMOHONAN PENGAKTIFAN AKAUN PENGGUNA EZBIZ MELALUI E-MEL**

1. Pengguna perlu memajukan permohonan Pengaktifan Akaun Pengguna Ezbiz melalui e-mel (menggunakan emel yang didaftarkan di Ezbiz Online) kepada "[ezbizactivation@ssm.com.my](mailto:ezbizactivation@ssm.com.my)" dengan memajukan Nombor rujukan (Contoh: EZ02201703310281) dan melampirkan dokumen wajib seperti berikut:

- 1.1 Salinan Kad Pengenalan depan dan belakang (digalakkan berwarna);
- 1.2 Gambar pemohon bersama kad pengenalan yang dipegang di paras leher. Pastikan gambar mempunyai resolusi tinggi agar

perincian di kad pengenalan adalah jelas dan dinasihatkan mengambil gambar berlatarbelakangkan dinding kosong; dan Contoh gambar:

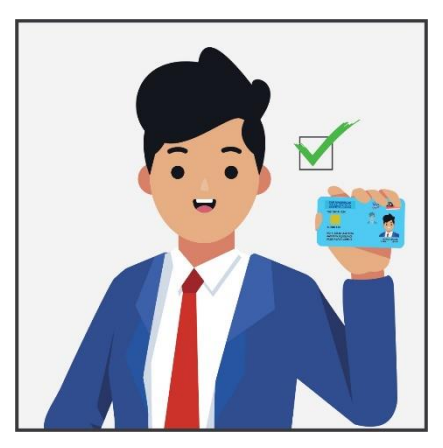

- 1.3 Kemukakan salah satu dokumen rasmi seperti lesen memandu / Passport / Sijil lahir / bil. utiliti atau dokumen rasmi atas nama sendiri.
- 2. Permohonan yang lengkap, pelanggan akan menerima emel dari pihak SSM bahawa pengaktifan Akaun Pengguna Ezbiz telah berjaya dan pelanggan boleh meneruskan perkhidmatan yang ditawarkan di Ezbiz Online.
- 3. Permohonan yang tidak lengkap, pelanggan akan menerima emel dari pihak SSM dan pelanggan dikehendaki mengemukakan permohonan semula seperti di perkara 1.